# NMT | Website Translation Guidelines

[ [Overview](#page-0-0) ] [ [ITUTranslate for websites](#page-0-1) ] [ [Guidelines - Who cover the cost ?](#page-0-2) ] [ [Guidelines - How to request](#page-0-3)  [the script from C&P ?](#page-0-3) ] [ [Guidelines - Disclaimer](#page-0-4) ] [ [Getting started - Adding the translation webpart](#page-1-0) ]

#### <span id="page-0-0"></span>**Overview**

In line with Plenipotentiary Resolution 154, which instructs the Directors of the Bureaux to report on the use of innovative translation technologies, and considering the specific needs of the Telecommunication Sector, especially the need for the translation of technical meeting documents that are seldom translated by the ITU translation services due to budget limitations, TSB has developed, in collaboration with C&P, an open-source, royalty-free neural machine translation tool, called ITU-Translate, and has trained it with ITU documents. Efforts have also been done to integrate website translation based on external machine translation services.

C&P and TSB are thus addressing Resolution 154 with the implementation of high-quality gist translation services and enhanced computer-aided-translation (CAT) tools that will complement the scope of the work currently covered by C&P's human translation service.

## <span id="page-0-1"></span>**ITUTranslate for websites**

The market offers several cloud-based machine translation tools. These tools have limitations when it comes to the translation of ITU's technical content, but which are applicable to general language expression. The project identifies and applies the best tools available per language pair for the translation of general-language webpages that are currently not translated.

This website translation tool has currently been deployed on [Focus groups](https://www.itu.int/en/ITU-T/focusgroups/Pages/default.aspx) and [BSG](https://www.itu.int/en/ITU-T/gap/Pages/default.aspx) SharePoint webpages, as well as for the dynamic translation of the [WSIS-2019](https://www.itu.int/net4/wsis/forum/2019/), [WSIS-2020](https://www.itu.int/net4/wsis/forum/2020/), [WSIS-2021](https://www.itu.int/net4/wsis/forum/2021/en) and [ITU-T Events](https://www.itu.int/en/ITU-T/Workshops-and-Seminars/Pages/default.aspx) websites.

The tool uses the following services depending on the language pair:

- Google Cloud: Arabic, Chinese and Russian
- DeepL: French and Spanish

\*\*\* Some brief explanation regarding the script itself and the API will be added here by [@](https://itut.atlassian.net/wiki/people/60545c07686bf500704d5df0?ref=confluence) [Allaeddine Djouama](https://itut.atlassian.net/wiki/people/60545c07686bf500704d5df0?ref=confluence)

#### <span id="page-0-2"></span>**Guidelines - Who cover the cost ?**

[@](https://itut.atlassian.net/wiki/people/5ed4be626d27410c1e212f8d?ref=confluence)[Karlsson, Laila](https://itut.atlassian.net/wiki/people/5ed4be626d27410c1e212f8d?ref=confluence)

## <span id="page-0-3"></span>**Guidelines - How to request the script from C&P ?**

[@](https://itut.atlassian.net/wiki/people/5ed4be626d27410c1e212f8d?ref=confluence)[Karlsson, Laila](https://itut.atlassian.net/wiki/people/5ed4be626d27410c1e212f8d?ref=confluence)

#### <span id="page-0-4"></span>**Guidelines - Disclaimer**

Our legal helped us on updating the disclaimer to be displayed (see below):

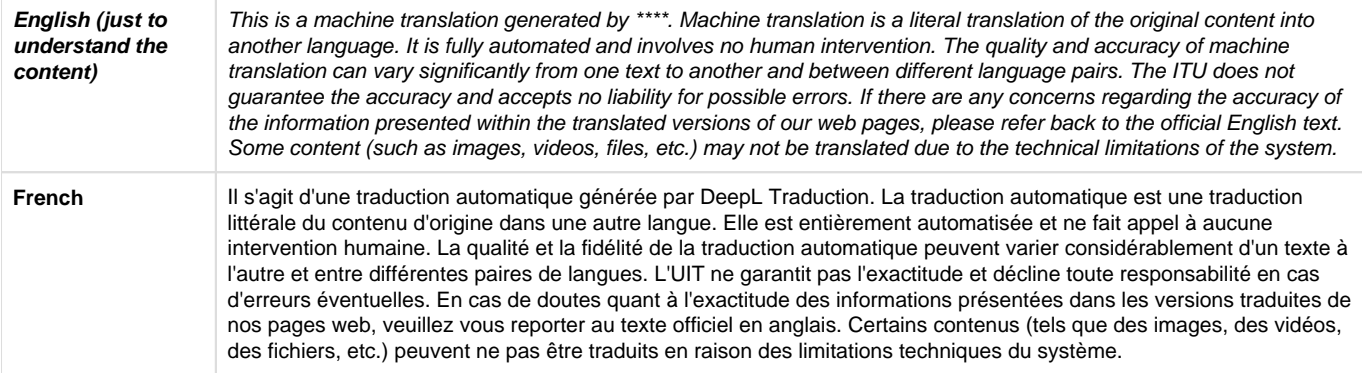

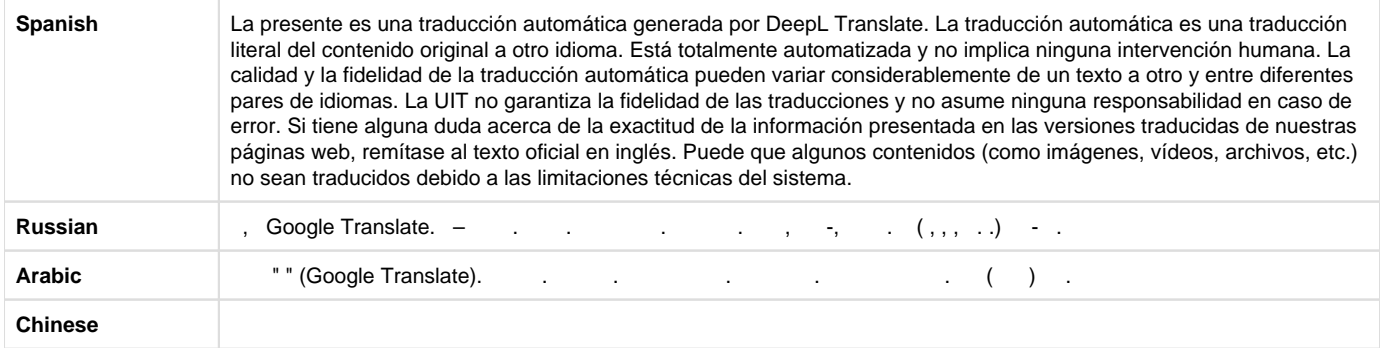

#### <span id="page-1-0"></span> **Getting started - Adding the translation webpart**

To add the webpart in the correct area, it is important to note where the cursor is placed. The cursor should be in the very beginning of the "CenterContent1" area:

CenterContent1

# **ITU-T Focus Groups**

ocus Groups are an instrument created by ITU-T that augment the Study Group work programme by providing an alternative working environment for the quick development of specifications in their chosen areas. Focus Groups are now widely used to address industry needs as they emerge, and when they are not covered within an existing Study Group. The key difference between Study Groups and Focus Groups is the freedom that they have to organize and finance themselves. Focus Groups can be created very quickly, are usually short-lived and can choose their own working methods, leadership, financing, and types of deliverables.

ITU-T Focus Groups and Recommendation ITU-T A.7

In the case above, the cursor has been placed before "ITU-T Focus Groups".

Here are the steps that follows:

- 1. Click on the "Insert" tab.
- 2. Click on "WebPart".
- 3. On "Categories", scroll and look for "Media and Content".
- 4. Under "Parts", click on "Content Editor".
- 5. Finally, click on "Add".

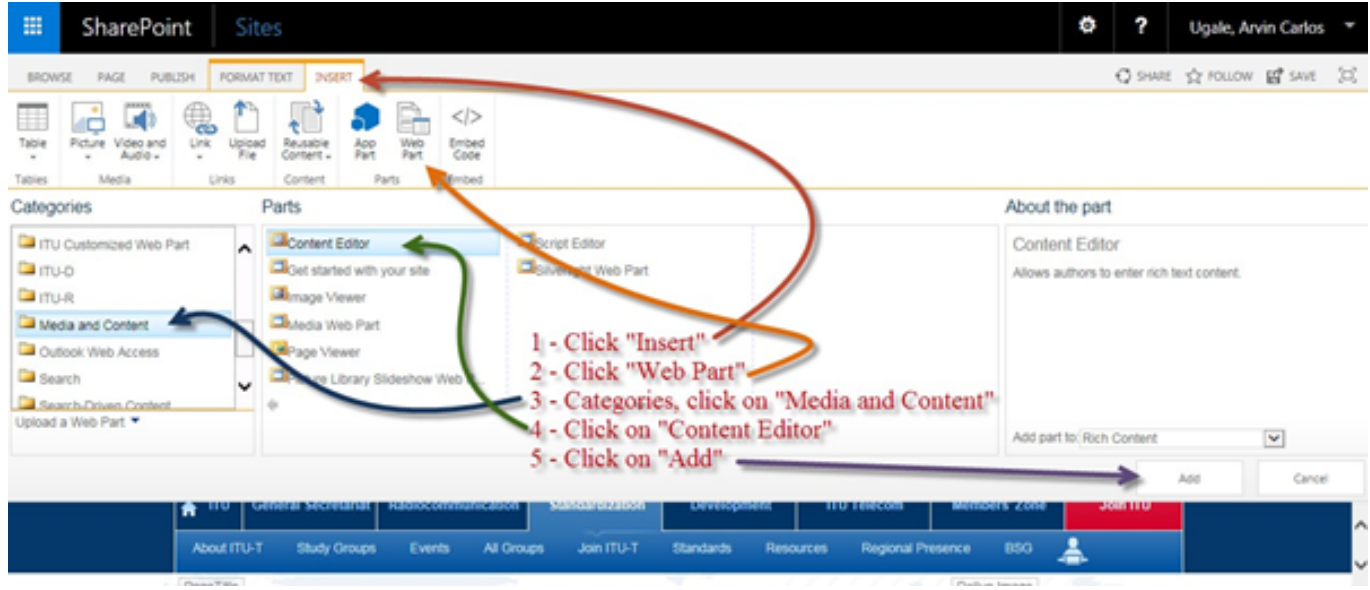

The Content Editor WebPart is added on top of the title as seen below:

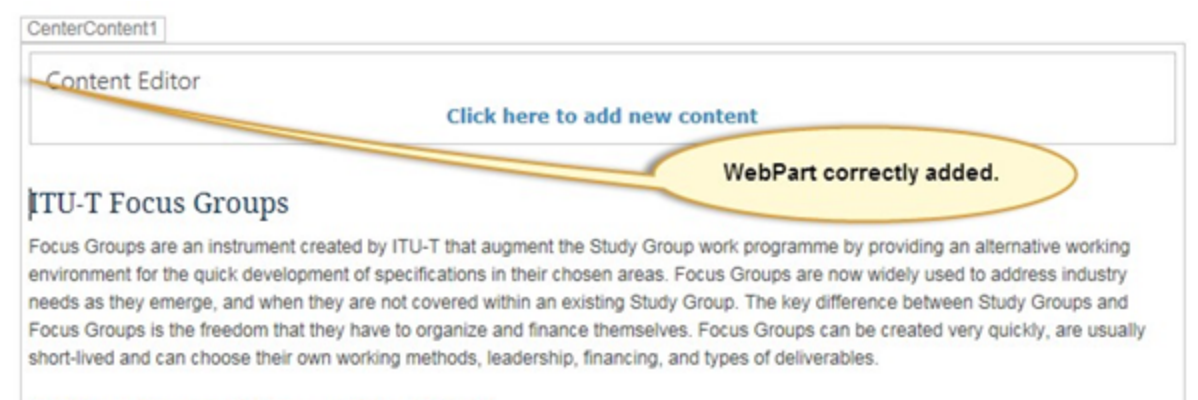

**ITU-T Focus Groups and Recommendation ITU-T A.7** 

We will have to work further on this "Content Editor" by editing the web part (as shown in the two steps below).

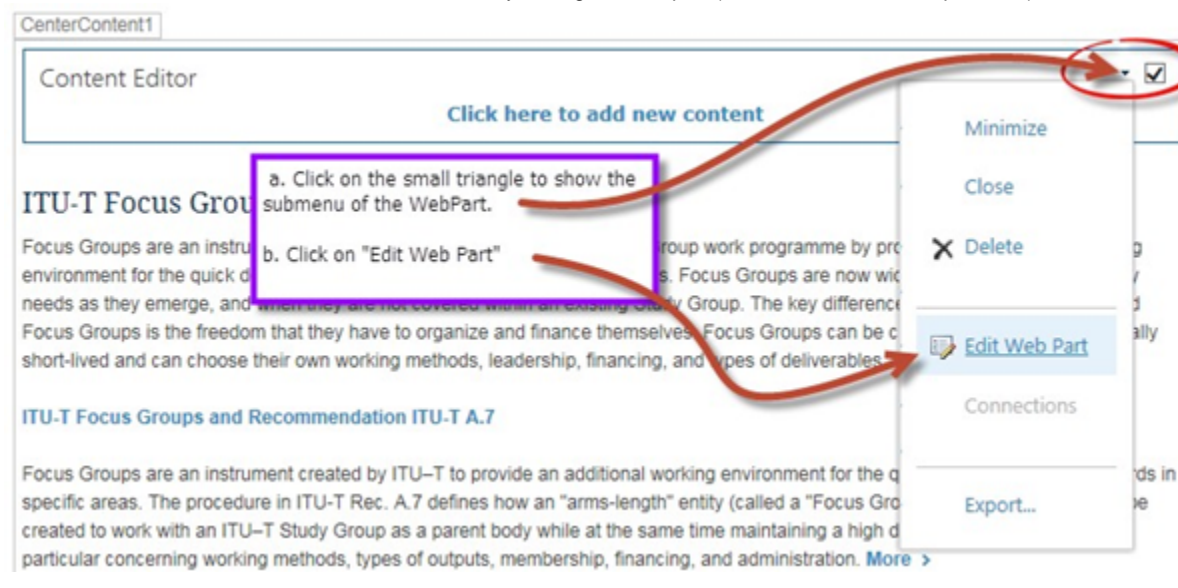

The page will take time before it shows the settings menu for the Web Part. Once it does, we will have to:

A. Set the location/source. As shown on the image below, the "Content Editor" needs a location. To add it, here are the steps. Please note that the location will always be: /en/ITU-T/utilities/auto-translate.js. If the "Webpage Dialog" window does not pop up, paste the location directly in the empty field next to the button labelled "1". Don't click "OK" until you have done the following steps (otherwise you will have to reopen the "Content Editor" dialog).

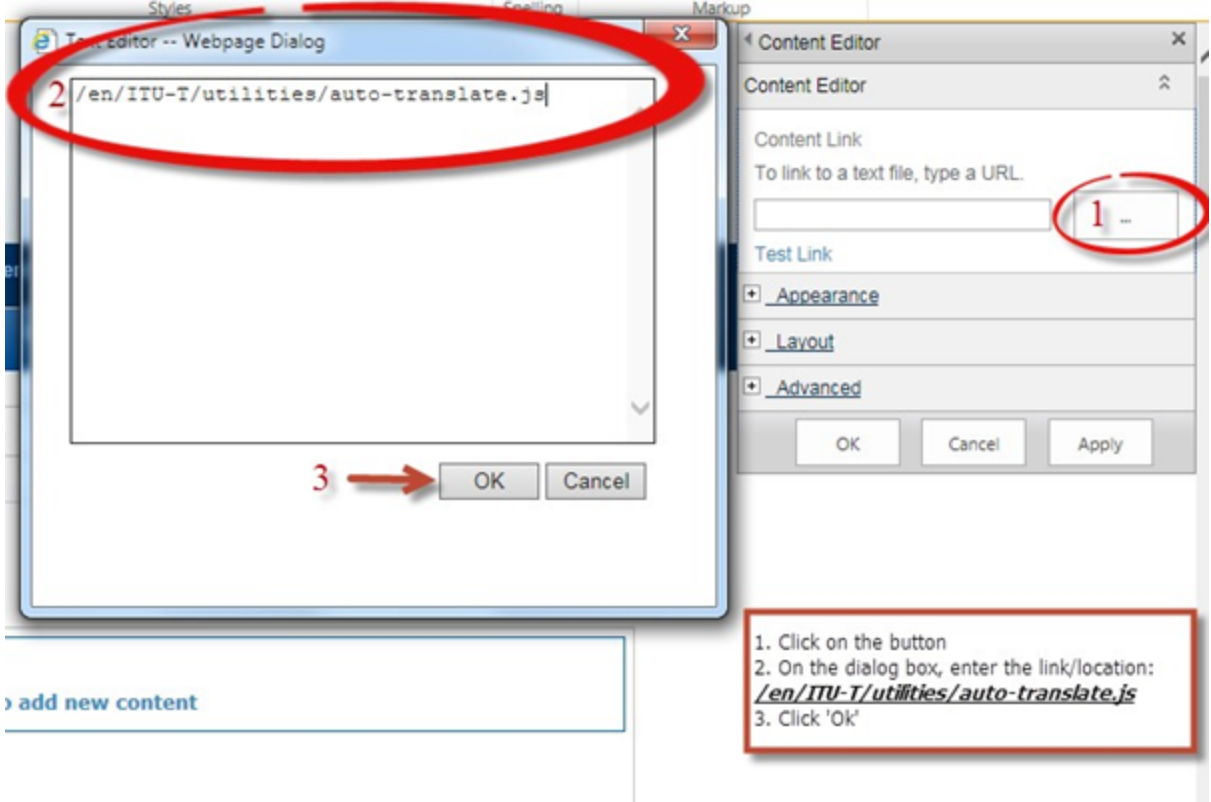

B. Other settings of the Web Part will have to be configured under the "Appearance" tab. (Click on "Appearance")

C. Change the Title from "Content Editor" to "Automatic Translation - Do not edit or delete." This will serve as a warning note to others who will edit the page in the future.

D. Set the Chrome Type to "None"

E. Click "Ok"

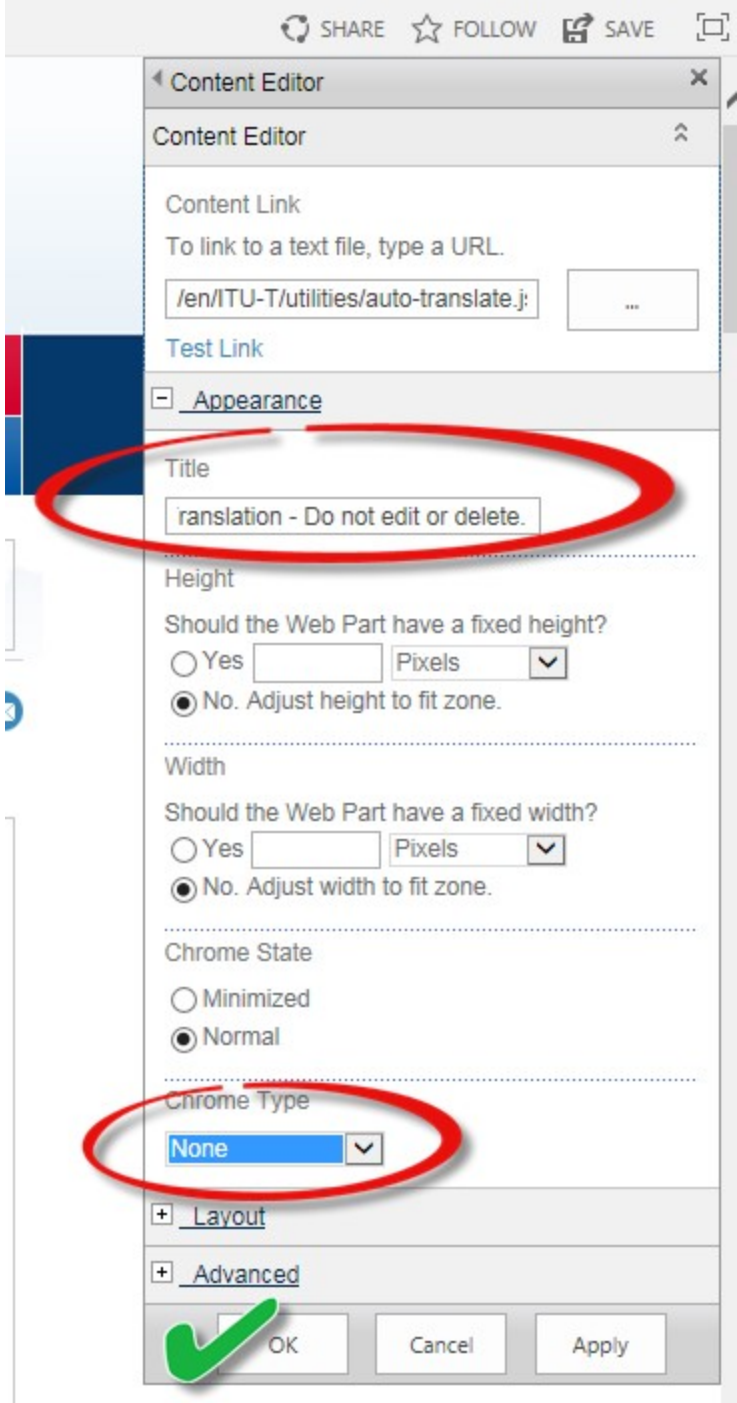

At this point, the Web Part is now in place. Save the page and check it in. When successfully added, the page should look like the image below:

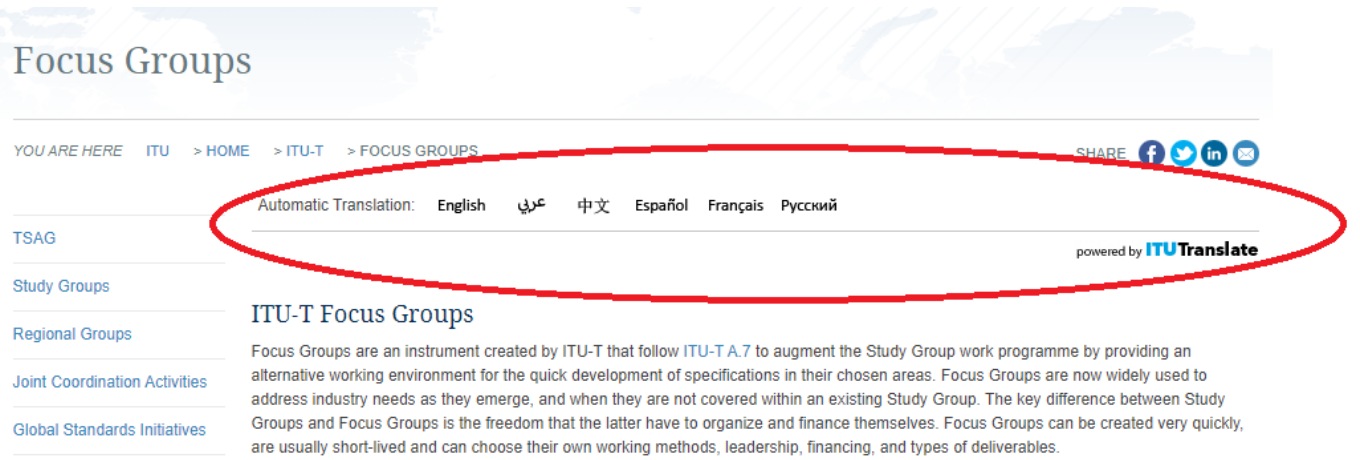